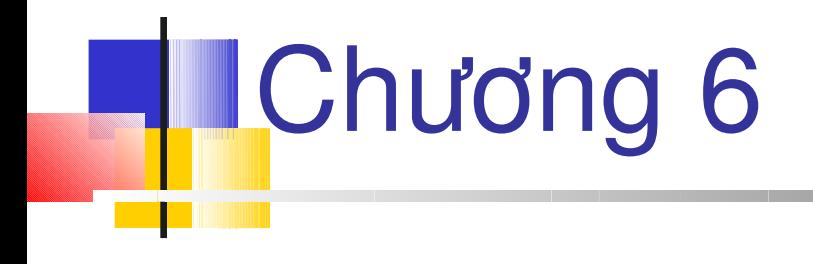

### **ADO.NET - I**

## Muc tiêu

- *Giải thích DataSets*
- *Sử dụng .NET Data Providers*
- *Tạo DataGrid*
- *DataReader*

### Kết nối cơ sở dữ liệu trong ADO.NET

- Hầu hết các cơ sở dữ liệu chỉ quản lý một số lương nhỏ các kết nối đồng thời
- Hiệu suất của ứng dụng phụ thuộc vào số người dùng
- Việc các ứng dụng Web duy trì một nối kết liên tục với database là không khả thi bởi vì không biết lúc nào các trình duyệt truy cập dữ liệu
- Microsoft tạo kiến trúc dữ liệu không liên tục cho ADO.NET
- Các ứng dụng sử dụng ADO.NET kết nối dữ liệu chỉ để lấy hay cập nhật dữ liệu

### Mô hình đối tượng ADO.NET

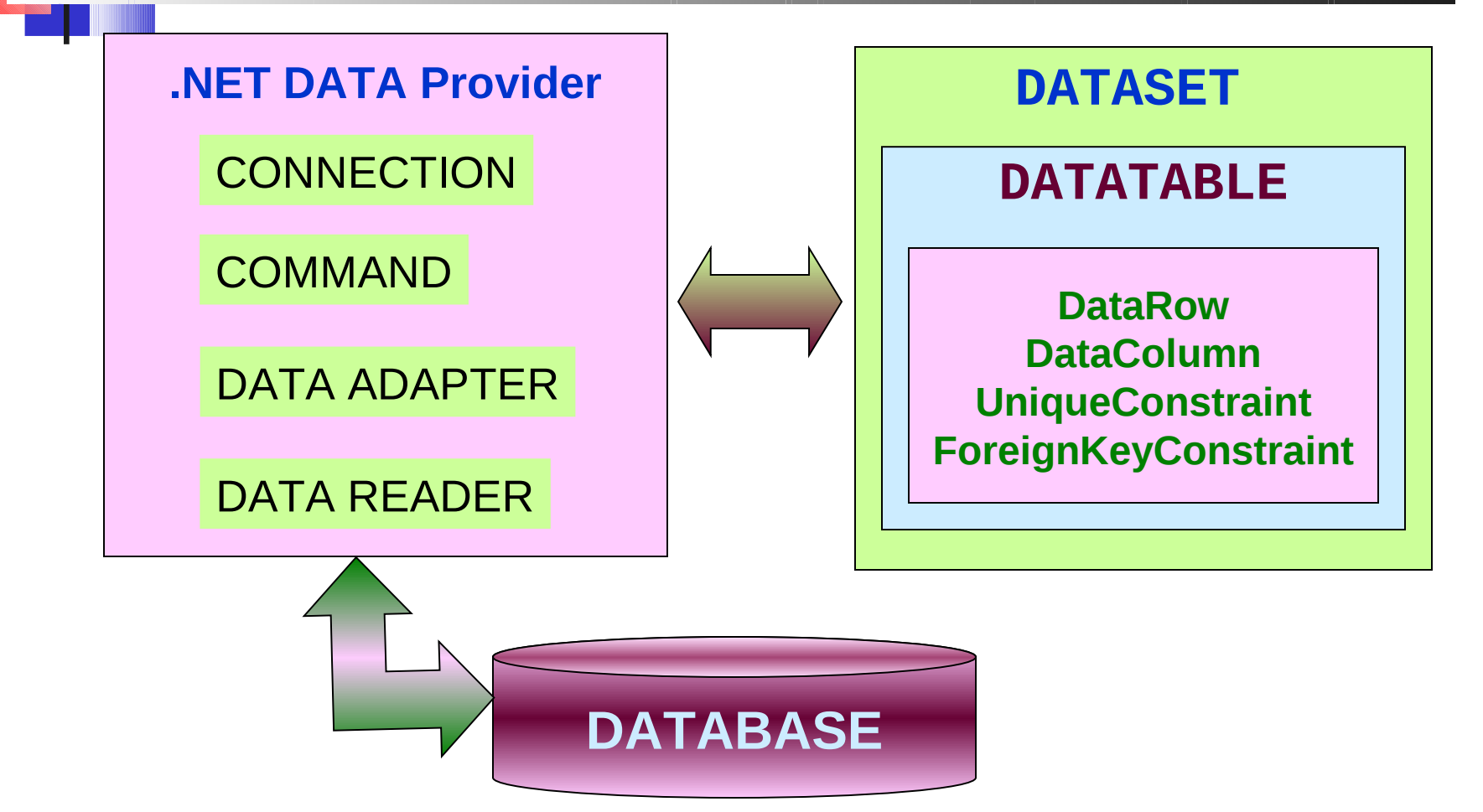

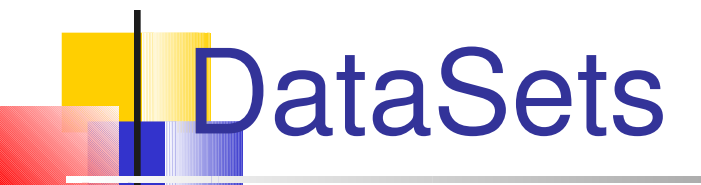

DataSet là một đối tượng có thể lưu trữ dữ liệu được lấy từ CSDL. DataSet có thể chứa một hay nhiều bảng cũng như chứa thông tin về quan hệ và các ràng buột

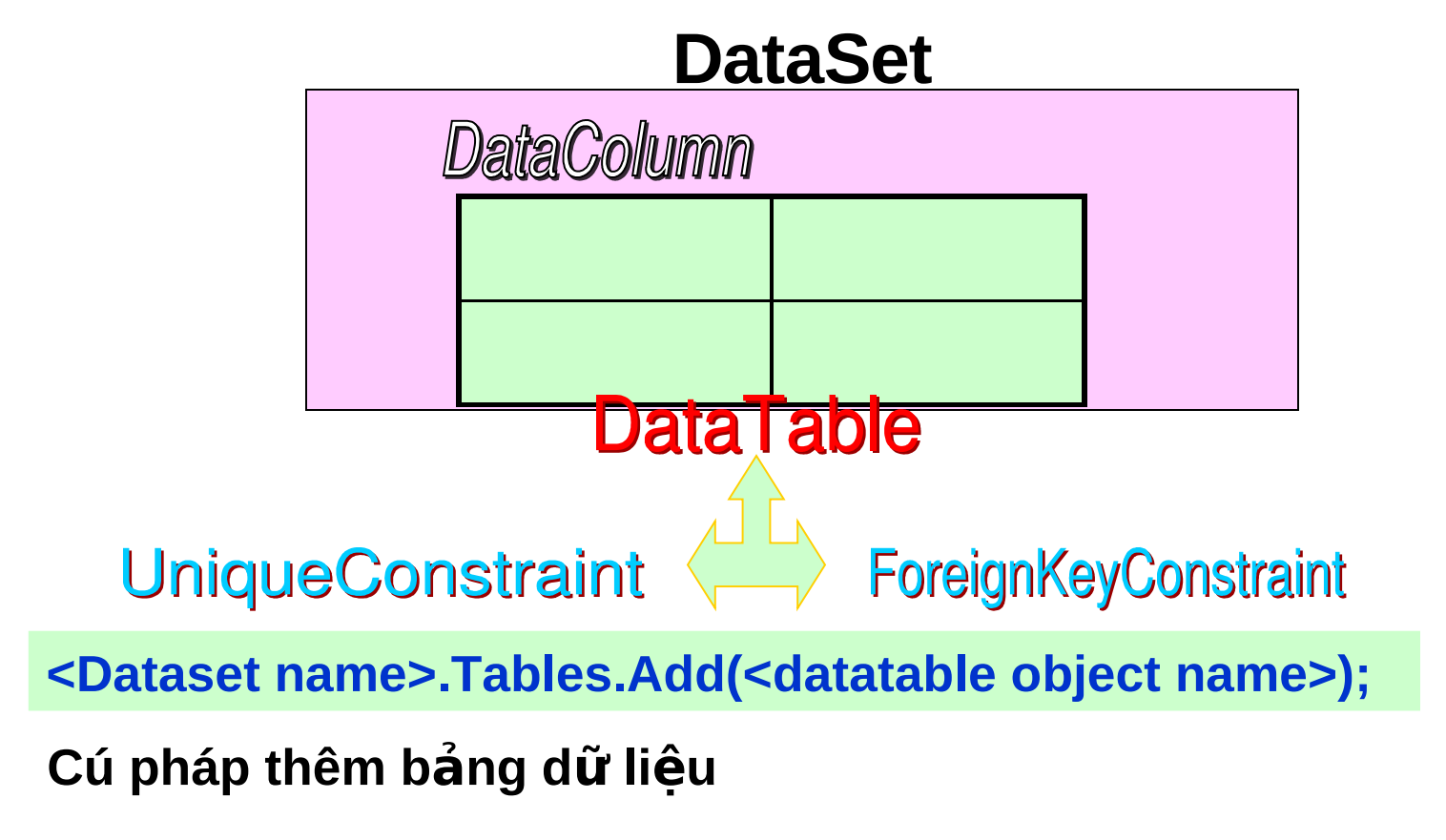

```
Ví dụ DataSets
<%@ Page Debug = "true" %>
<%@ Import namespace="System.Data" %>
<html> <title> DataTable </title>
      <script language="C#" runat="server">
      void Page_Load(Object sender, EventArgs e)
       {
         Response.Write("<center><br/>b><u>Data
Table</center></b></u> <br>');
          DataSet myds = new DataSet();
          DataTable mydt = new DataTable ("Squares");
          DataRow mydr;
          mydt.Columns.Add(new DataColumn 
("Numbers",typeof(Int32)));
```
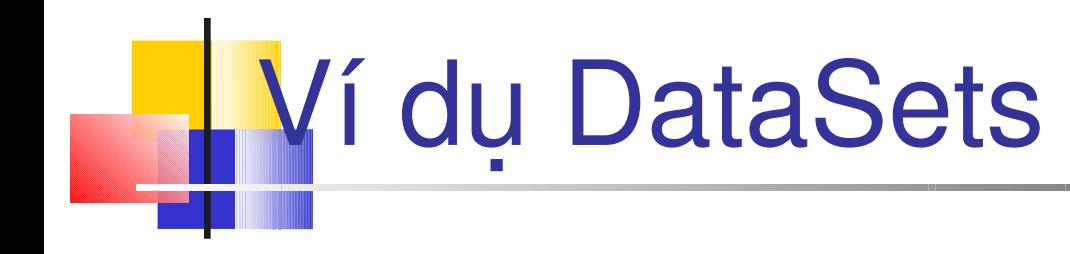

```
mydt.Columns.Add(new DataColumn("Squares",typeof(Int32)));
        for (int i = 0; i < 10; i++)\left\{ \begin{array}{cc} 0 & 0 \\ 0 & 0 \end{array} \right\}mydr = mydt.NewRow();
          mydr[0] = i;mydr[1] = i * i; mydt.Rows.Add(mydr);
         }
        myds.Tables.Add(mydt);
         dgMyGrid.DataSource = myds.Tables ["Squares"]. 
DefaultView;
        dgMyGrid.DataBind();
       }
       </script>
```
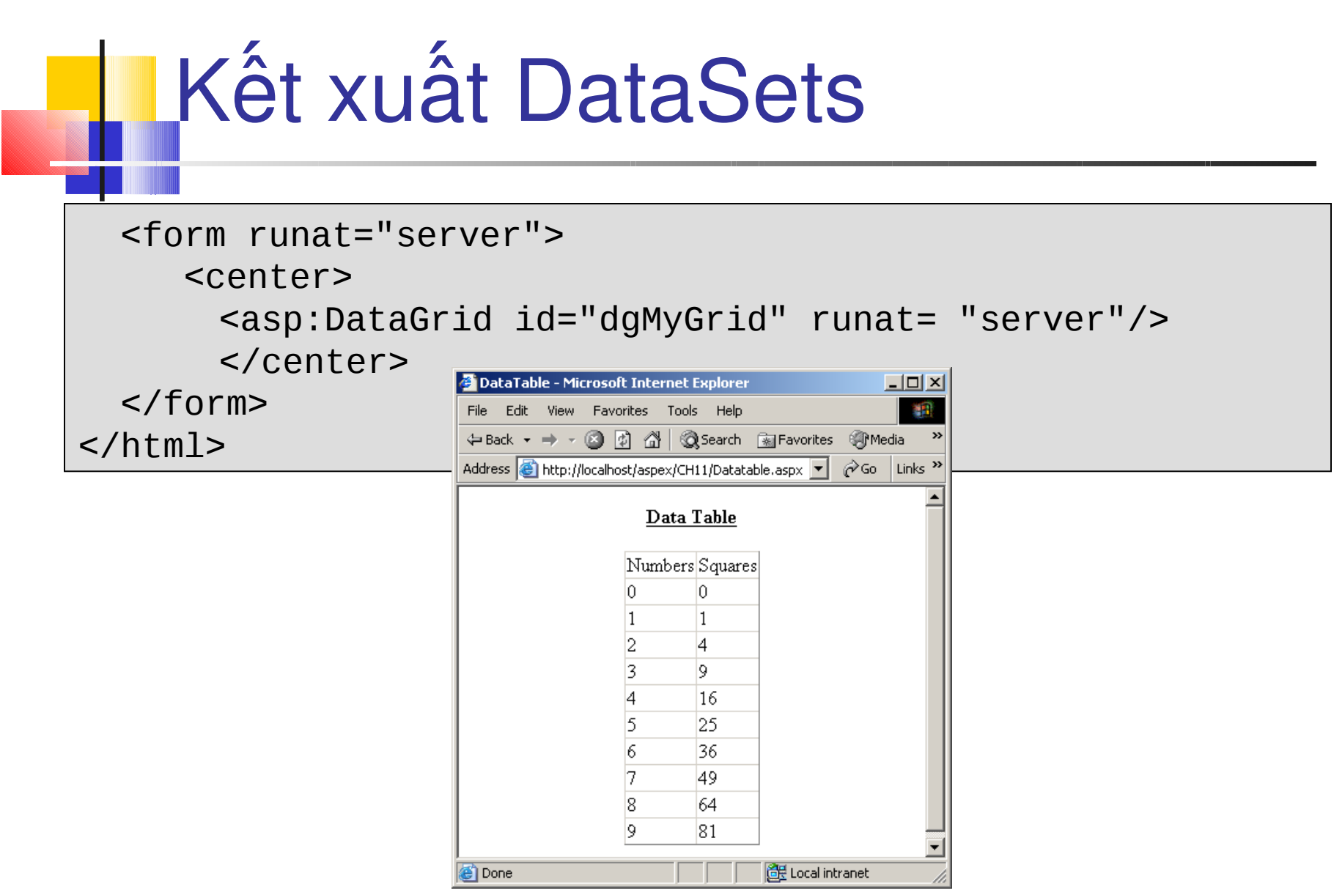

### .NET Data Providers

- Chứa các đối tượng cung cấp truy cập dữ liệu từ nhiều nguồn khác nhau
- Nguồn dữ liệu có thể dựa trên CSDL hay dữ liệu kiểu liệu XML, Excel
- .NET Data Providers thực hiện tất cả các thao tác như lấy, chèn, cập nhật hay xóa dữ liệu yêu cầu giữa CSDL và DataSet

#### Các dối tượng của .NET Data Provider

**Connection Thiết lập nối kết với CSDL** 

Command

Lấy và thao tác dữ liệu trong **CSDL**

### Các kiểu của .NET Data Providers

- $\blacksquare$  Có 4 kiểu
	- NET Data Provider for SQL Server
	- NET Data Provider for OLE DB
	- NET Data Provider for ODBC
	- NET Data Provider for Oracle

# Đối tượng Connection

Sử dụng namespace sau:

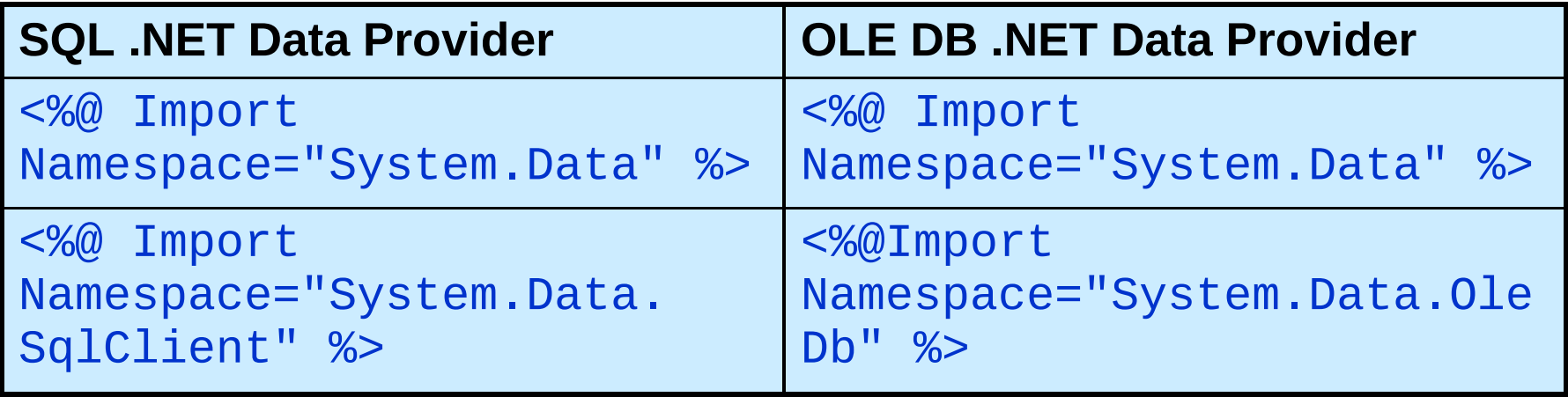

### LĐối tương Connection

Để tạo kết nối đến CSDL, một đối tượng Connection được dùng để truyền chuỗi kết nối. Đối tượng connection cho cả 2 kiểu .NET Data Providers là tương tự nhau.

#### **SQL .NET Data Provider**

 $sqlcon = new SqlConnection$  ("server=SQLDB; uid = sa; pwd = password; database=pubs");

#### **OLE DB. NET Data Provider**

adocon =new OleDbConnection ("Provider=SQLOLEDB; Data Source=SQLDB; Initial Catalog=pubs; User Id=sa; pwd=password");

### LĐối tương Command

Đối tượng Command dùng để lấy, cập nhật, chèn và xóa dữ liệu trong CSDL. Cú pháp lấy dữ liệu như sau:

#### **SQL .NET Data Provider**

SqlDataAdapter sqlcom = new SqlDataAdapter ("select \* from employee", sqlcon);

#### **OLE DB.NET Data Provider**

OleDbDataAdapter adocom = new OleDbDataAdapter ("select \* from employee", adocon);

#### **Thao tác Dataset**

DataSet ds = new DataSet(); //Creation adocom.Fill(ds, "employee");//OLE DB .NET Data Provider sqlcom.Fill (ds, "employee");// SQL .NET Data Provider

### Đối tượng Command…

Cú pháp dùng để chèn dữ liệu **SQL, NET Data Provider** 

SqlCommand inscom = new SqlCommand ("insert into employee values ('ARD25437A', 'John', 'P', 'Baxter', 71000877, '1989-11-11T00:00:00 ')",sqlcon);

#### **OLE DB. NET Data Provider**

OleDbCommand inscom = new OleDbCommand ("insert into employee values ('ARD25437A','John','P','Baxter', 71000877,'1989-11-11T00:00:00 ')",adocon);

### Đối tương Command ...

Cú pháp dùng cho cập nhật dữ liệu

#### **SQL .NET Data Provider**

SqlCommand mycommand = new SqlCommand ("UPDATE employee SET job\_id=11 WHERE fname='Pedro'", sqlcon);

#### **OLE DB. NET Data Provider**

```
OleDbCommand mycommand = new 
OleDbCommand ("UPDATE employee SET 
job_id=11 
WHERE fname='Pedro'", adocon);
```
### Đối tương Command ...

Cú pháp dùng để xóa dữ liệu

#### **SQL, NET Data Provider**

SqlCommand delcom = new SqlCommand ("delete from employee WHERE fname='Lesley'", sqlcon);

#### **OLE DB, NET Data Provider**

OleDbCommand delcom = new OleDbCommand ("delete from employee WHERE fname='Lesley'", adocon);

### LĐối tương Command ...

- Vì ADO.NET theo mô hình dữ liệu ngắt nối kết, bất cứ nhiệm vụ được thực hiện trên CSDL yêu cầu một kế nối đến CSDL.
- Nối kết phải được mở tường minh khi sử dụng đối tương command
- **Ví du**

**delcom.Connection.Open(); delcom.ExecuteNonQuery(); delcom.Connection.Close();**

### **DataGrid**

- DataGrid dùng để xem và thay đổi các mẫu tin dữ liệu
- Thuộc tính DataSource dùng để chỉ ra nguồn dữ liệuproperty, và dữ liệu được kết buộc dùng phương thức DataBind()

**<asp:DataGrid id="DataGrid1" runat="server" />**

### DataGrid Ví du

```
<%@ Import Namespace="System.Data" %>
<%@ Import Namespace="System.Data.SqlClient" %>
<html><script language="C#" runat="server" Debug="true" >
   SqlConnection mysqlcon;
   protected void Page_Load(Object Src, EventArgs E)
\{Response.Write("<center><br/>b><u>DataGrid
</center></b></u><br>");
     mysqlcon= new SqlConnection 
("server=SQLDB;uid=sa;pwd=password;database=pubs");
     SqlDataAdapter mysqlcom = new SqlDataAdapter ("select * 
from employee where job\_id = 5", mysqlcon);
     DataSet myds = new DataSet();
     mysqlcom.Fill(myds, "employee");
```
#### DataGrid – Kết xuất dgMyGrid.DataSource= myds.Tables ["employee"] .DefaultView; dgMyGrid.DataBind(); } </script><form runat="server"> <asp:DataGrid id="dgMyGrid" runat="server" /> </form> Datagrid - Microsoft Internet Explorer  $\Box$ o $\Box$ File Edit View Favorites Tools Help 棚 </html>+Back ▼ → ▼ @ 図 △ | ◎Search ③Favorites ※Media ③ | B▼ ④ 国 ● 总 Address **&** http://localhost/aspex/CH11/DatagridDemo.aspx  $\overline{\bullet}$   $\phi$  Go Links » DataGrid emp id fname minitlname job\_id|job\_lvl|pub\_id|hire\_date PXH22250M Paul CoelholX Henriot 5 |159 ||0877 ||8/19/1993 12:00:00 AM|| CFH28514M Carlos Hernadez<sup>[5]</sup> 211 |9999||4/21/1989|12:00:00 AM|  $|Y|$  Labrune 5 |172 | 9901 | 5/26/1991 12:00:00 AM JYL26161F Janine |175 | 0736 | 6/3/1990 12:00:00 AM  $\mathbf{A}$  Lebihan 5 LAL21447M Laurence RBM23061F Rita B Muller 15. | 1622 | 10/9/1993 12:00:00 AM| 198  $\mathbf{K}$  Ottlieb 5 SKO22412MSven 150 |1389 | 4/5/1991 12:00:00 AM  $J$  Pontes 5 1756 3/1/1989 12:00:00 AM MJP25939M Maria 246 e<sup>n</sup> Done de Local intranet

### **DataView**

- Dùng để biểu diễn hiển thị dữ liệu tùy biến từ một DataTable
- **Một DataView có thể lọc, tìm và sắp xếp**
- Dùng DataView, 2 điều khiến có thể dùng đế hiển thị kiểu khác nhau từ cùng một bảng trong DataSet

```
LDataView Ví du
<%@ Import Namespace="System.Data" %>
<%@ Import Namespace="System.Data.SqlClient" %>
\hbox{\tt <thrm1>} <title>DataView</title>
     <script language="C#" runat="server" Debug="true" >
     SqlConnection mySqlCon;
     protected void Page_Load(Object Src, EventArgs e)
\left\{ \begin{array}{c} 1 \end{array} \right\}Response.Write("<center><b><u>DataView</center></b></u> 
<br>");
       mySqlCon = new SqlConnection ("server=SQLDB; 
uid=sa;pwd=password;database=pubs");
       SqlDataAdapter mySqlda = new SqlDataAdapter 
("select * from employee where job_id = 5", mySqlCon);
       DataSet myds = new DataSet();
```

```
DataView Ví du
           mySqlda.Fill(myds, "employee"); 
         DataView mydv = new DataView (myds.Tables 
["employee"]);
         mydv.RowFilter = "job_lvl >180";
         mydv.Sort = "fname ASC";
         dbgMyGrid.DataSource =mydv;
         dbgMyGrid.DataBind();
 }
     </script>
     <form runat="server">
     <asp:DataGrid id="dbgMyGrid" runat="server" />
     </form>
</html>
```
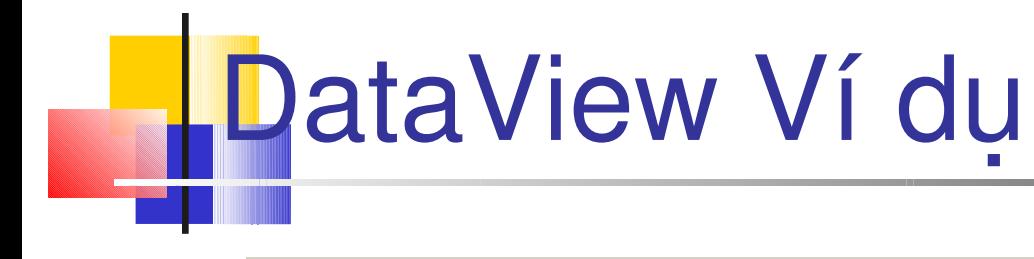

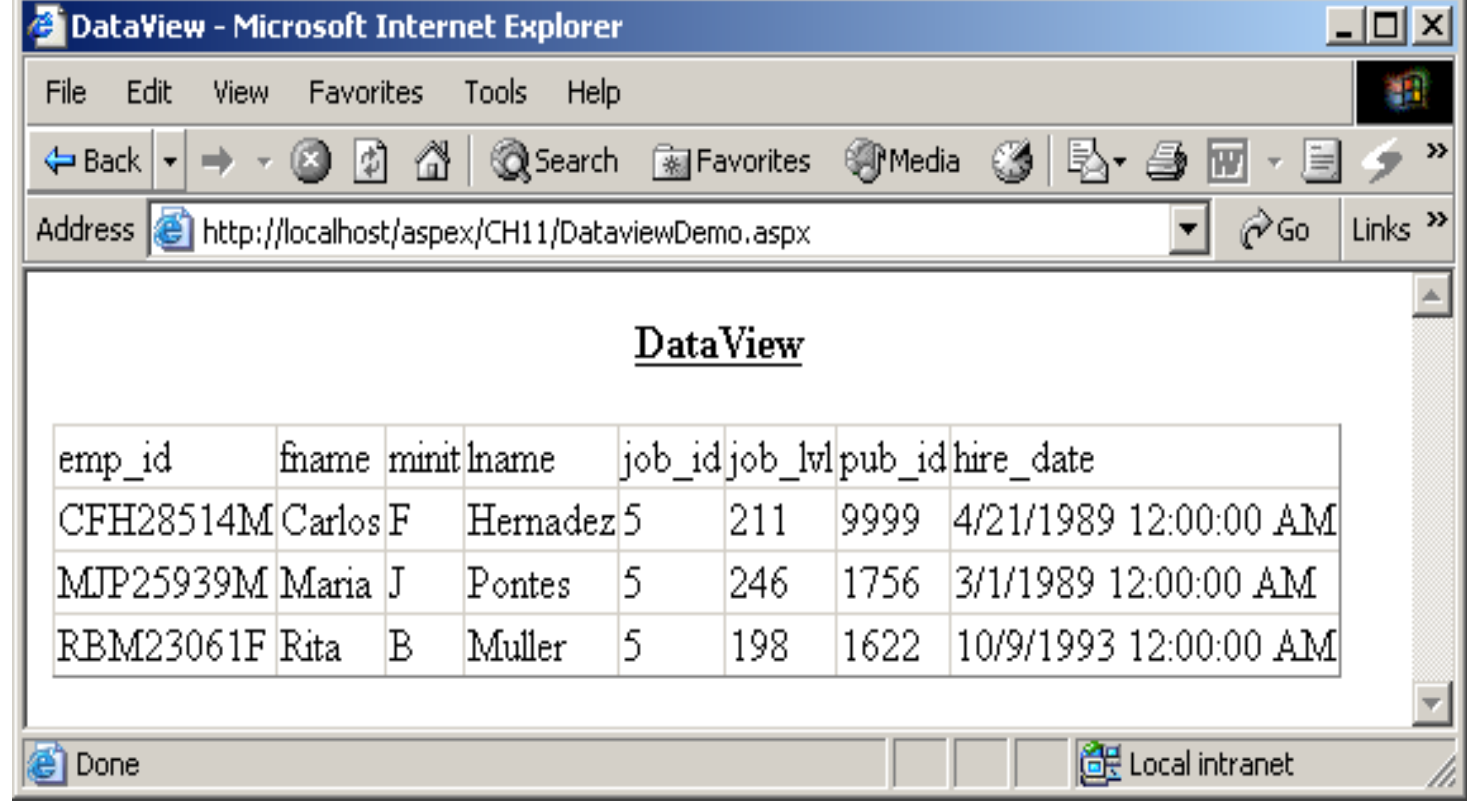

## **DataReader**

- Được dùng khi các mẫu tin của truy vấn được xem tuần tự
- $\blacksquare$  Một DataRęader chỉ có thể đọc và duyệt tuần tự từ kết quả truy vấn
- DataReader không cung cấp truy xuất ngắt nối kết đến dữ liệu

### LDataReader Ví du

```
<%@ Import Namespace="System.Data" %>
<%@ Import Namespace="System.Data.SqlClient" %>
<html> <title>DataReader</title>
    <script language="C#" runat="server">
    SqlConnection mySqlCon; 
    protected void Page_Load(Object Src, EventArgs E) 
\overline{\mathcal{L}}Response.Write("<center><b><u>DataReader</center></b>
</u><br>");
       mySqlCon = new SqlConnection 
("server=SQLDB;uid=sa;pwd=password;database=pubs");
       SqlCommand mySqlda = new SqlCommand ("select * from 
employee where job\_id = 5", mySqlCon);
        mySqlCon.Open();
```

```
DataReader Ví du
      SqlDataReader mydatareader;
       mydatareader = mySqlda.ExecuteReader();
         if(mydatareader.HasRows) 
\{ dbgMyGrid.DataSource = mydatareader; 
            dbgMyGrid.DataBind(); 
 } 
       else 
              Response.Write ("No records found"); 
            mySqlCon.Close();
      }
      </script>
      <body>
      <asp:DataGrid id="dbgMyGrid" runat="server" />
      </body>
</html>
```
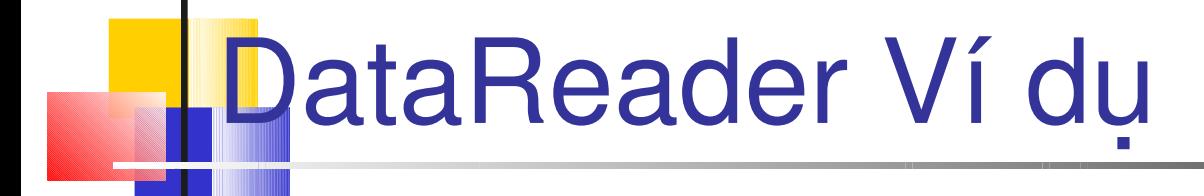

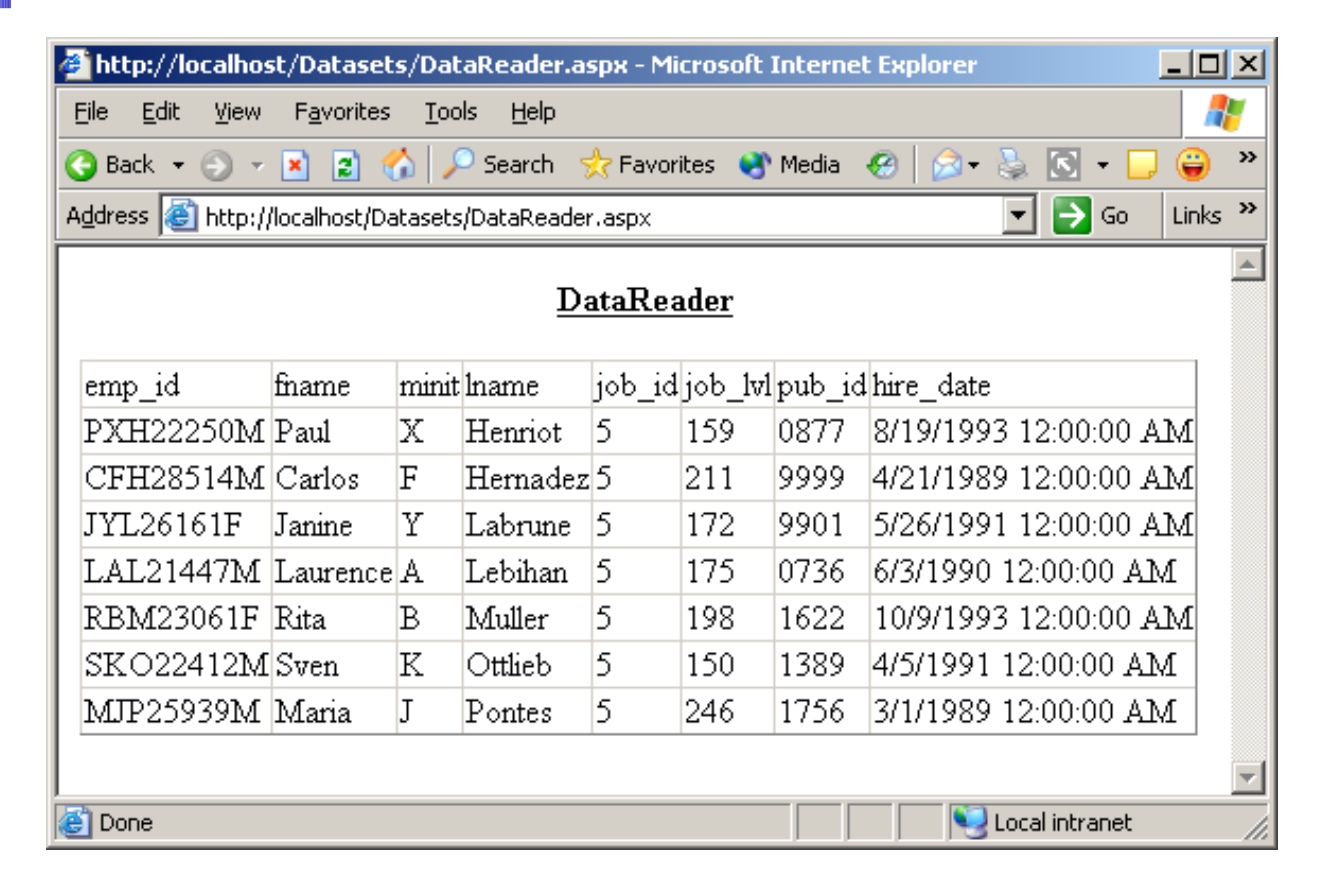

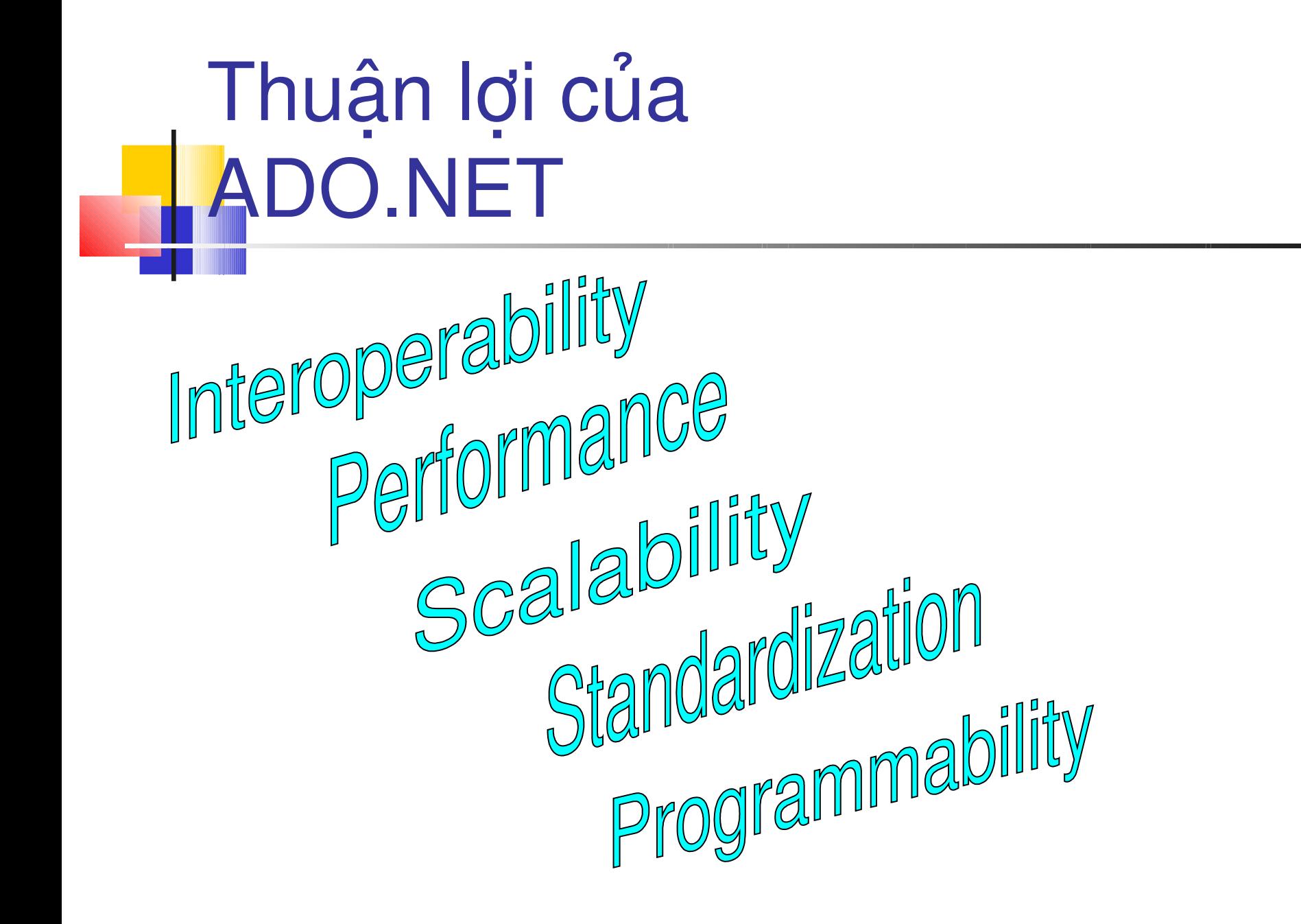